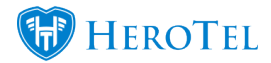

If customers have auto top settings on then they have opted into out-of-bundle billing. To opt in or out of out-of-bundle billing the customer can manage this setting in the customer portal by navigating to **Usage -> Auto top-up**

 $\pmb{\times}$ 

They can then enable the settings as seen below:

- Auto top-up increments
- Auto top-up limits
- enabling notifications for auto top-ups

 $\pmb{\times}$ 

Alternatively, clients can make a request to the wisp to turn this on or off. The admin user can navigate to the **customer's edit page -> View usage -> Auto top-up settings**

If you would like to remove the functionality for customers to do this on the customer portal, you can turn the setting off.

## **Navigate to Data -> Radius setup -> Radius settings -> Allow end user auto top ups**

 $\pmb{\times}$ 

As mentioned in the description. If disabled, the setting will only **hide** the auto popups button for customers on the portal. It will not disable the auto top-up functionality itself or remove the functionality from customers who have it set up.